## OJJECO **SOLUTIONS**

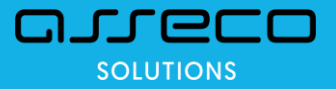

## Partnerský den 2019 Novinky Mzdová evidence a Personalistika

23.10.2019

Jan Kundrt

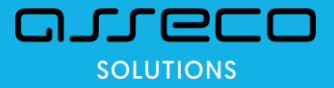

### Obsah

Srážky ze mzdy Otcovská dovolená Dlouhodobé ošetřovné Zrušení karenční doby a změna sazby SP Prohlášení poplatníka a Žádost o RZD Evidence stravenek Kalendáře - Týdenní rozpis směn Tisk poznámky z osobní karty na mzdovém listu Servisní záloha - anonymizace dat

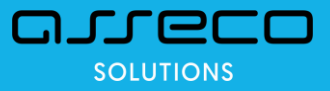

#### Helios Red – Mzdy - Srážky ze mzdy – možnosti nastavení

- v konfiguraci lze nastavit započtení daňového bonusu (měsíčního), přeplatku na dani z RZD, doplatku z bonusu z RZD do čisté mzdy pro výpočet srážek ze mzdy
- Konfigurace modulu / záložka Obecné:

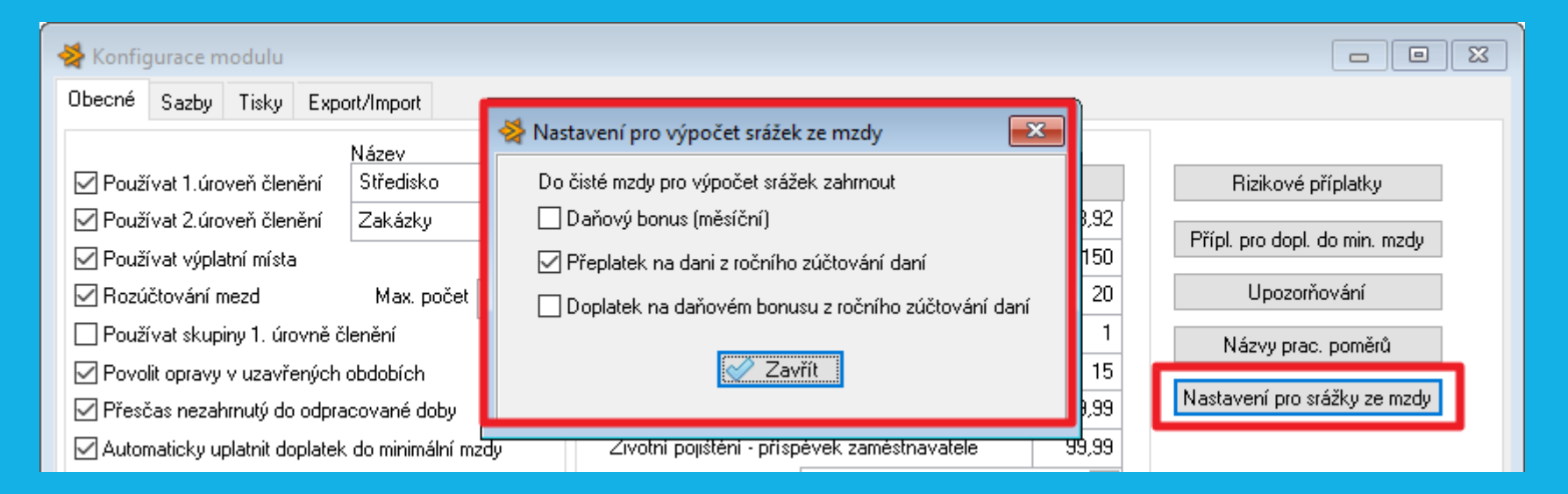

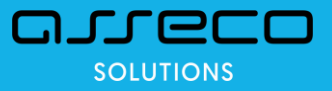

#### Helios Red – Mzdy - Srážky ze mzdy – možnosti nastavení

- na srážce lze nastavit započtení daňového bonusu (měsíčního), přeplatku na dani z RZD, doplatku z bonusu z RZD do čisté mzdy pro výpočet srážek ze mzdy
- číselník Srážky ze mzdy:

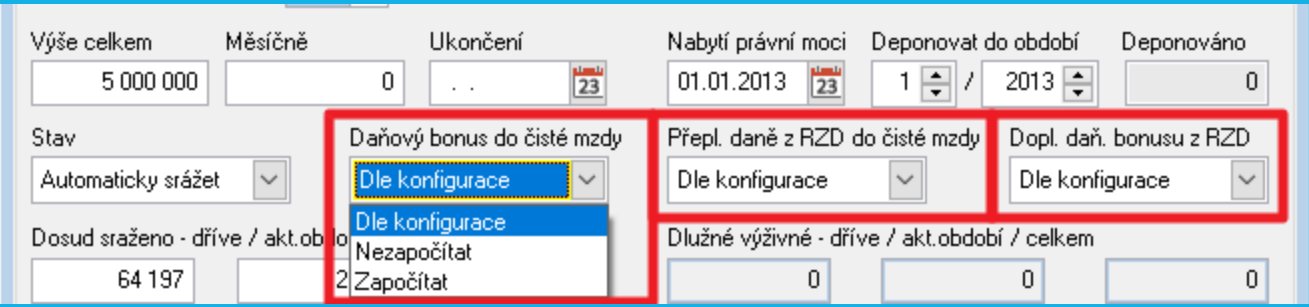

• nastavení musí být shodné pro všechny srážky zaměstnance – program hlídá

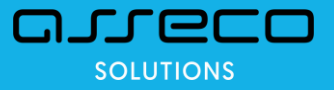

#### Helios Red – Mzdy – Srážky ze mzdy – možnosti nastavení

- rozšíření funkčnosti pole Nezabavitelná částka na mzdovém záznamu
- ke stávající možnosti % (procenta) přidána možnost zadat částku v Kč
- v případě, kdy nezabavitelnou částku nebo její část uplatňuje někdo jiný (např. ČSSZ)
- Mzdový záznam / záložka Podklady:

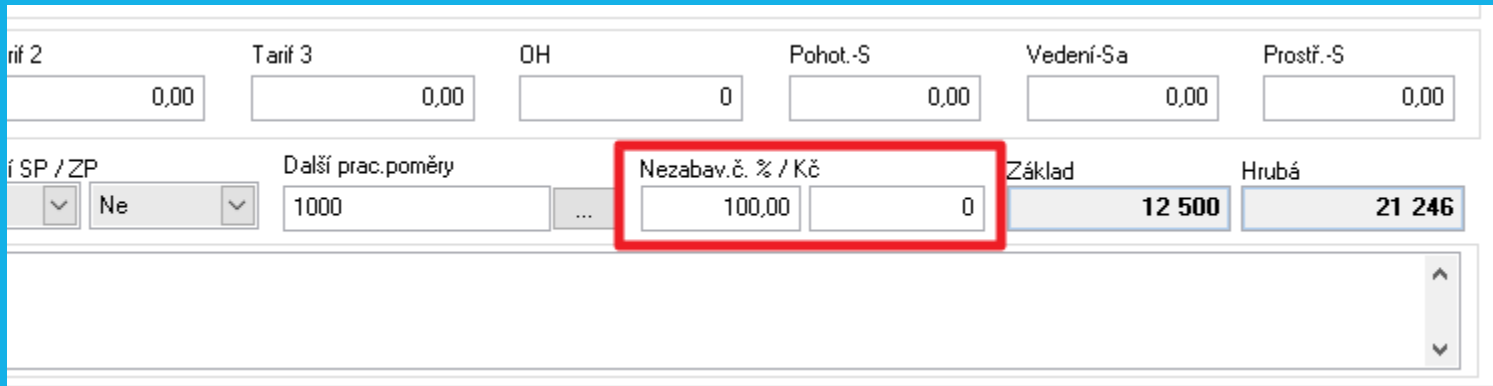

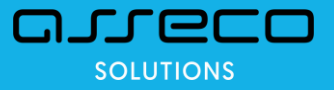

#### Helios Red – Mzdy - Srážky ze mzdy – Přikázání pohledávky

- nový typ srážky Přikázání pohledávky: na daňový bonus (měsíční), na přeplatek na dani z RZD, na doplatek z bonusu z RZD
- lze navázat na existující srážku Přednostní nebo Ostatní
- číselník Srážky ze mzdy:

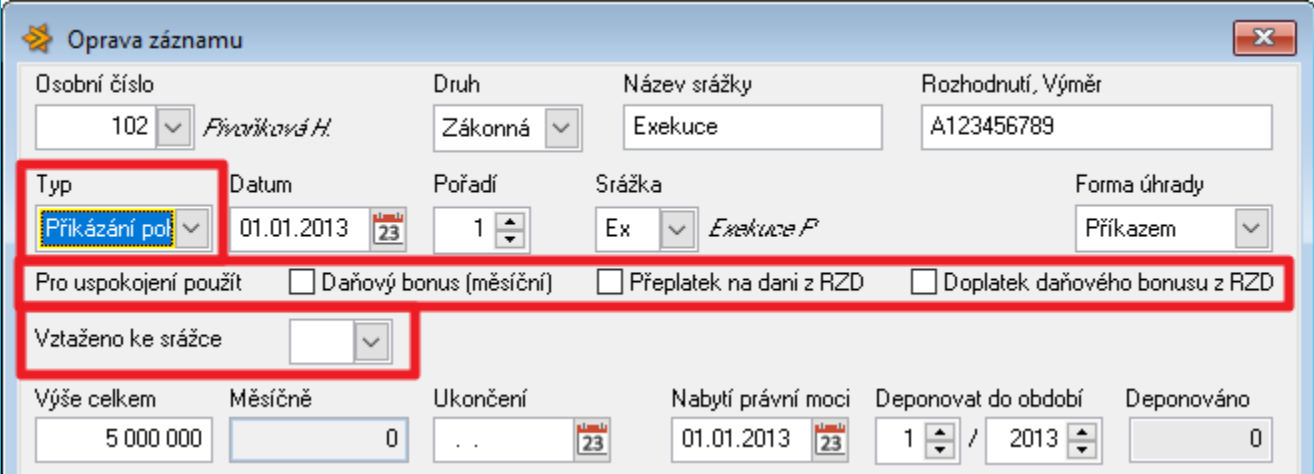

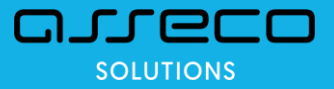

#### Helios Red – Mzdy - Srážky ze mzdy – Insolvence - oddlužení

- nový typ srážky Insolvence oddlužení
- výpočet stejný jako u přednostních srážek, ale nezadává se celková ani měsíční částka
- musí to být jediná aktivní srážka zaměstnance program hlídá
- číselník Srážky ze mzdy:

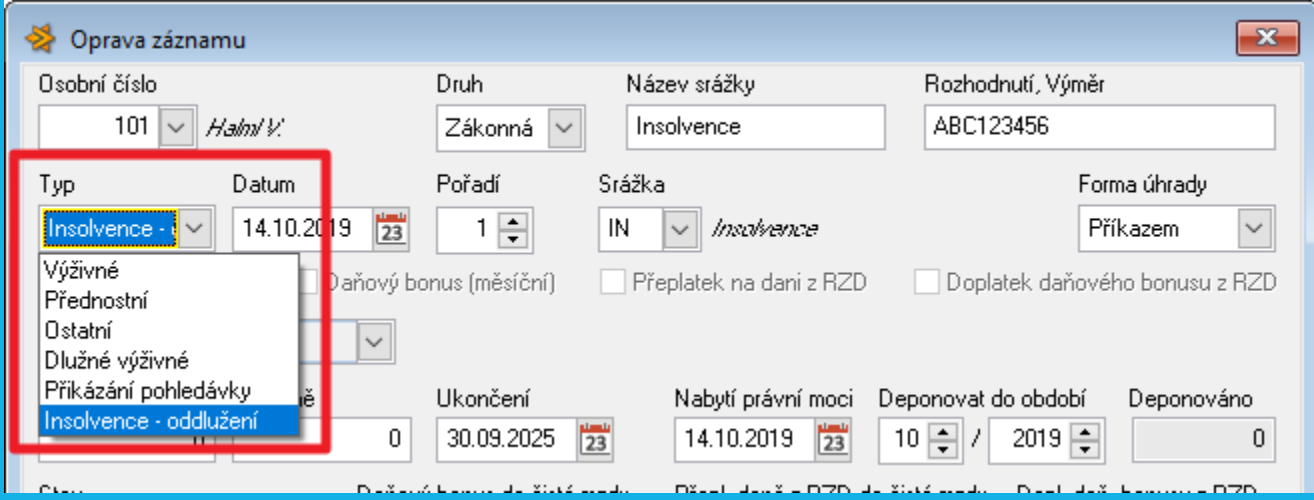

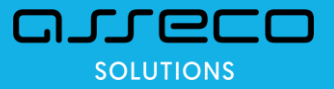

#### Helios Red – Mzdy – Srážky ze mzdy – Insolvenční rejstřík

• nové funkce nad mzdovými záznamy:

• Ověření insolvence (aktuální záznam) (Alt+I)

• Ověření insolvence (hromadně) (Ctrl+I)

• podle rodného čísla, při nevyplnění RČ, podle kombinace údajů Příjmení + Jméno + Datum narození (musí být vyplněné všechny 3 údaje)

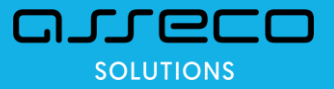

#### Helios Red – Mzdy – Nepřítomnost – Otcovská dovolená

- nový typ nepřítomnosti Otcovská dovolená
- evidence nepřítomnosti:

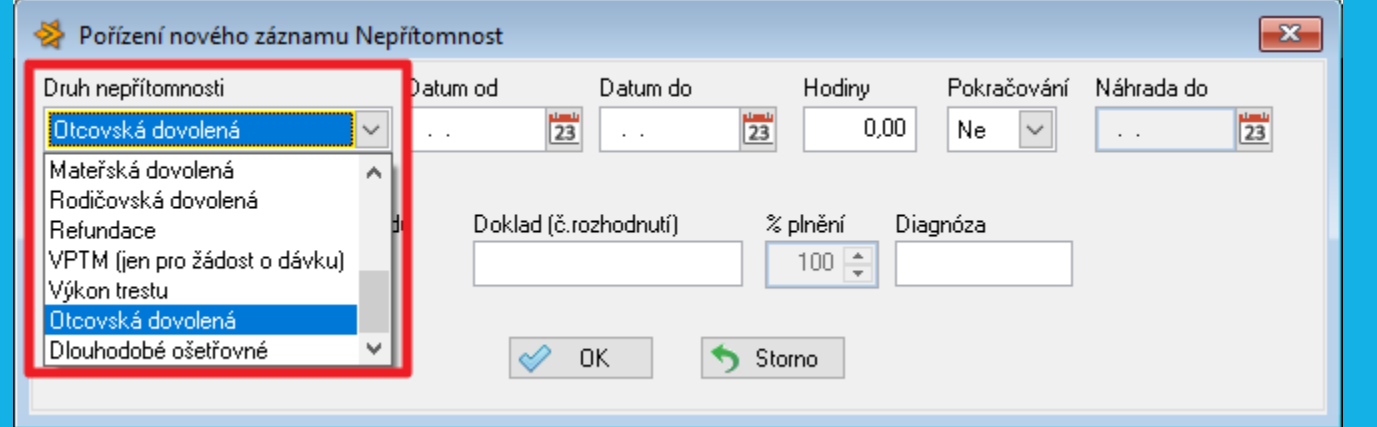

• při Otcovské dovolené je nutné zvolit důvod nepřítomnosti podle ZP

• Neplacené volno nebo Rodičovská dovolená

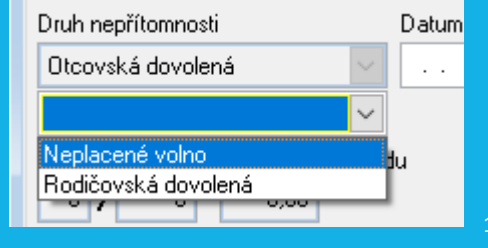

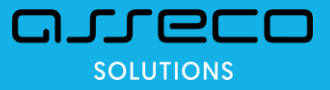

#### Helios Red – Mzdy – Nepřítomnost – Otcovská dovolená

- na mzdovém záznamu je Otcovská ve stejných polích jako Mateřská
- zobrazuje se automaticky, případně lze přepnout tlačítkem

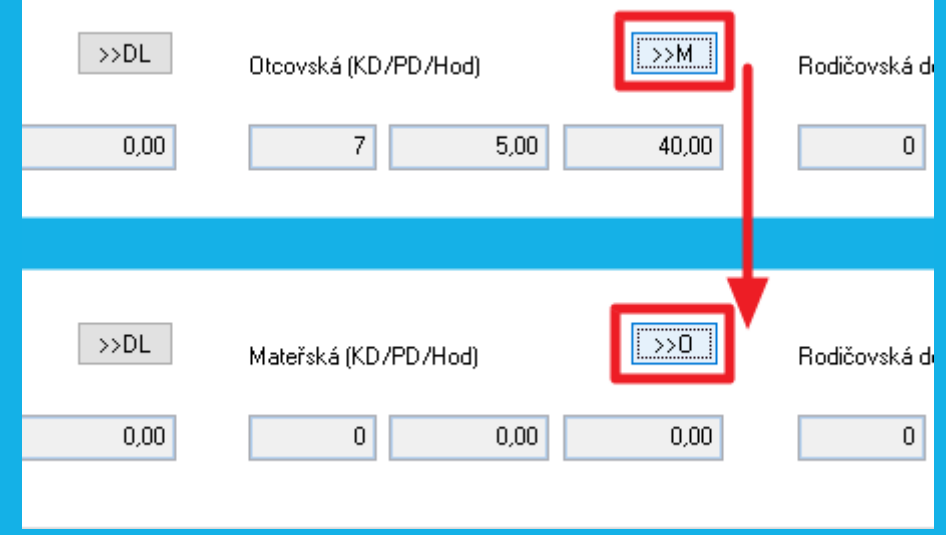

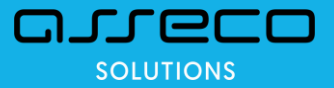

#### Helios Red – Mzdy – Nepřítomnost – Dlouhodobé ošetřovné

- nový typ nepřítomnosti Dlouhodobé ošetřovné
- evidence nepřítomnosti:

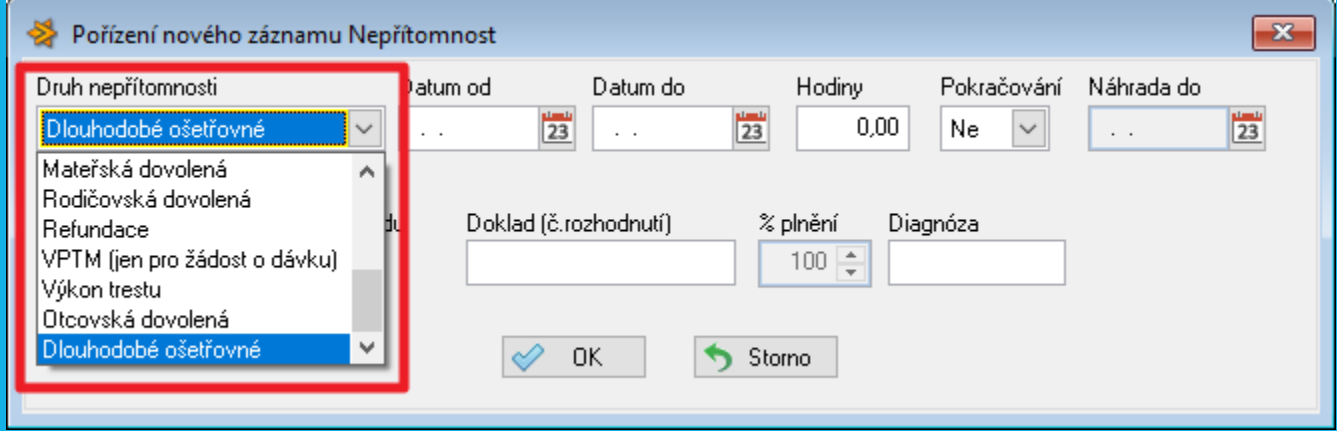

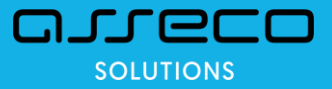

#### Helios Red – Mzdy – Nepřítomnost – Dlouhodobé ošetřovné

- na mzdovém záznamu je Dlouhodobé ošetřovné ve stejných polích jako běžné Ošetřovné
- zobrazuje se automaticky, případně lze přepnout tlačítkem

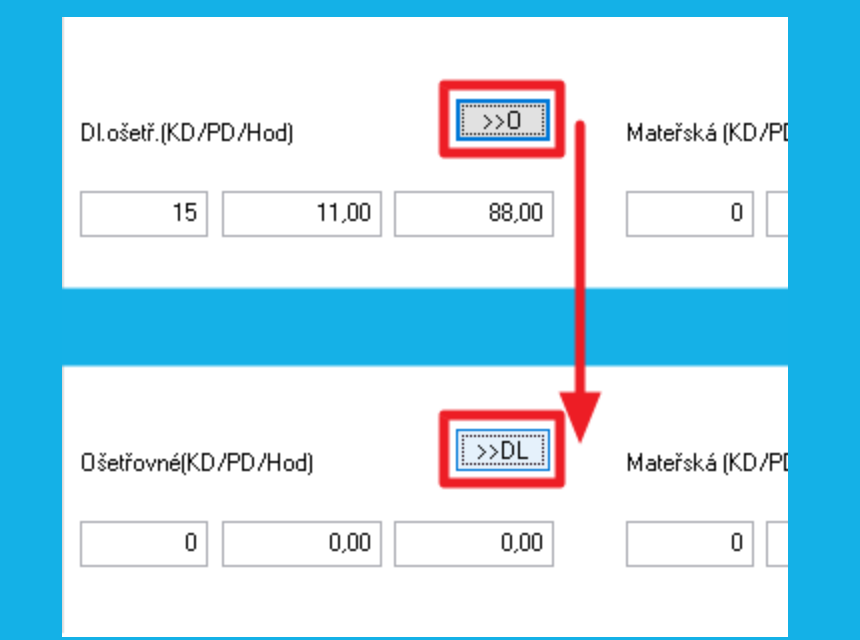

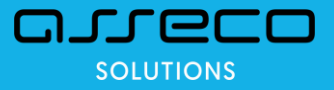

#### Helios Red – Mzdy – zrušení karenční doby, nová sazba SP

- od 1.7.2019 se ruší tzv. karenční doba
- náhrada mzdy za nemoc platí zaměstnavatel od prvního dne nemoci
- od 1.7.2019 se snižuje sazba sociálního pojištění za zaměstnavatele z 25 na 24,8 %

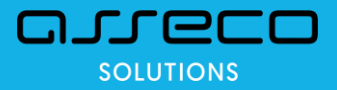

#### Helios Red – Mzdy – Prohlášení poplatníka a Žádost o RZD

• nové tiskopisy v menu Roční zpracování / Potvrzení / Prohlášení poplatníka

• Prohlášení poplatníka daně z příjmů fyzických osob ze závislé činnosti

• Žádost o roční zúčtování záloh a daňového zvýhodnění

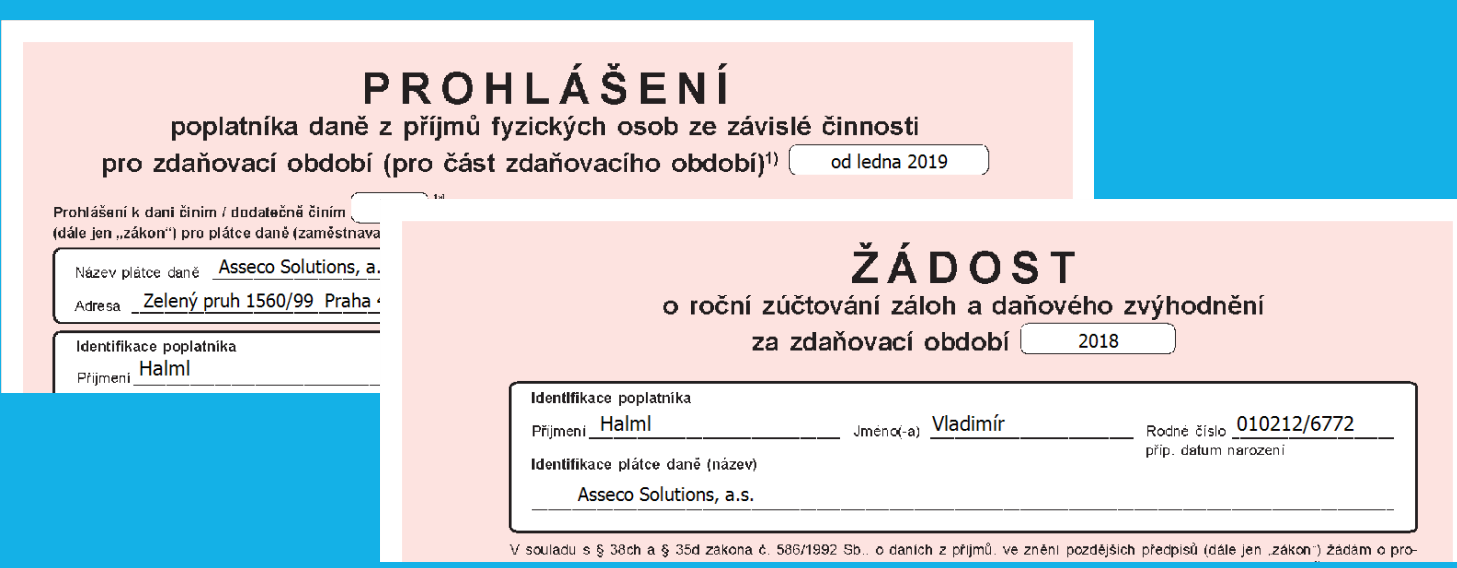

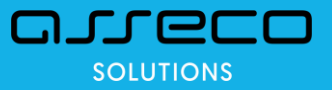

- nová funkčnost pro evidenci stravenek, výpočet srážek za stravenky a zobrazení příspěvku zaměstnavatele na stravenky
- Konfigurace modulu / záložka Obecné zadáním kódu srážky za stravenky se funkce zapne

Průměrný počet pracovních hodin v měsíci 173.92 Přípl. pro dopl. do min. mzdy Roční limit přesčasů 150 Upozorňování Nárok na dovolenou v organizaci 20 Krácení dovolené za neomluvenou absenci f Názvy prac. poměrů Den určený pro výplatu mezd 15 Nastavení pro srážky ze mzdy 99.99 Penzijní připojištění - přísp. zaměstnavatele Životní pojištění - příspěvek zaměstnavatele 99,99 1. Nepočítat  $\checkmark$ Pravděpod, průměr  $\overline{7}$ Srážka pro stravenky  $|S\text{T}| \!\sim$ Nepočítat pracovní dobu u DPP √ Krátkodobé neplacené volno zadávat do nepřítomnosti √ Krátkodobé překážky zadávat do nepřítomnosti Hromad, odeslání výplat

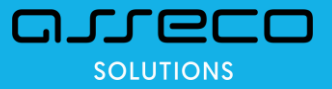

• Konfigurace modulu / záložka Sazby – celková hodnota stravenky a příspěvek zaměstnavatele

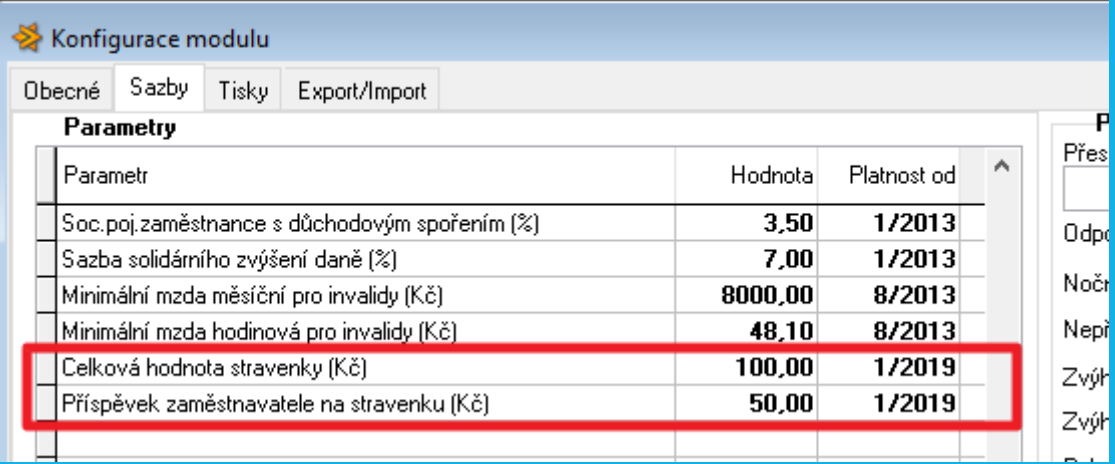

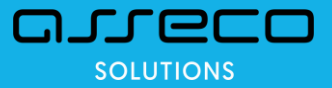

- Mzdový záznam / záložka Pracovní doba
- nárok zaměstnance na stravenky

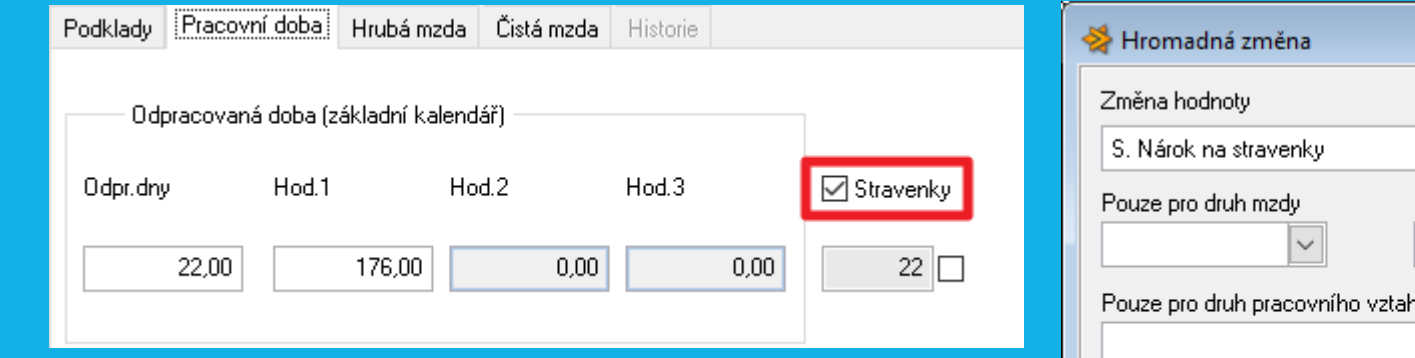

• lze nastavit pomocí funkce Hromadná změna (Alt+H)

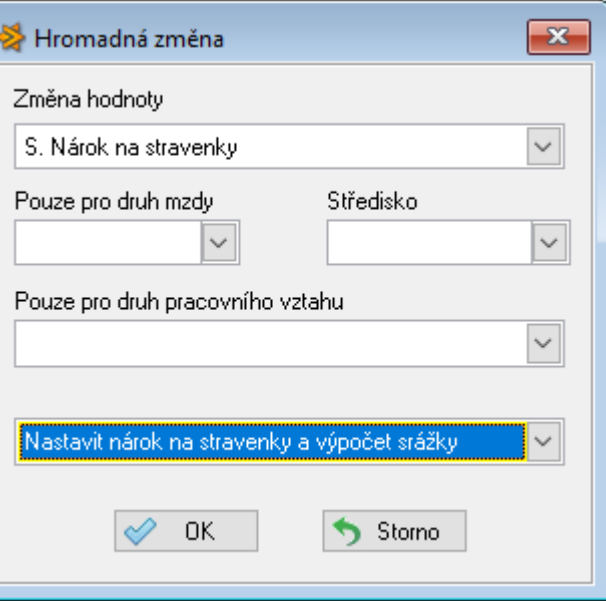

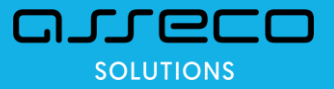

- Mzdový záznam / záložka Pracovní doba
- počet stravenek = počet odpracovaných dnů, lze ručně změnit (např. odečíst pracovní cesty)

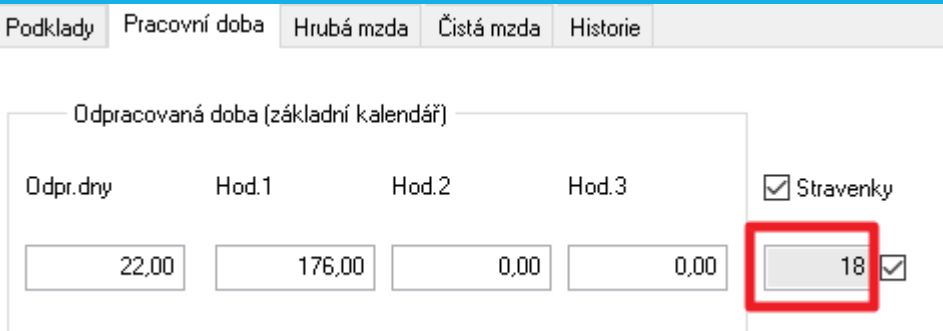

• příznak ručního zadání, program počet stravenek nepřepočítává, zůstává ručně zadaná hodnota

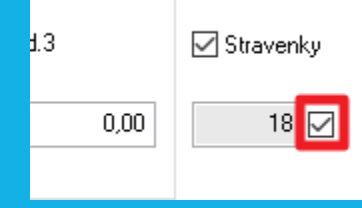

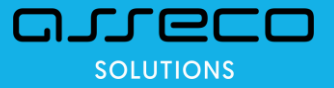

• Mzdový záznam / záložka Čistá mzda

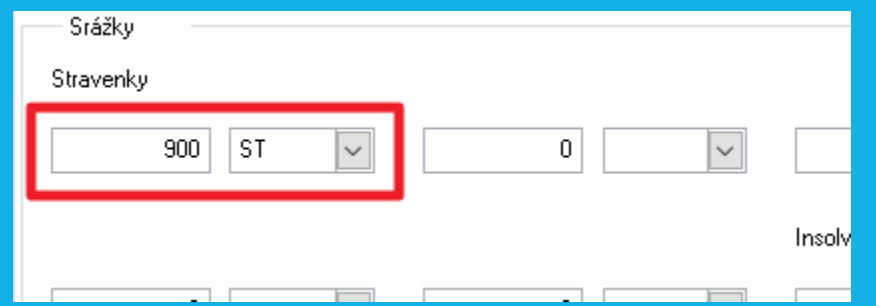

• Mzdový list a Rekapitulace - při zapnuté funkci (kód srážky zadaný v Konfiguraci) se tiskne příspěvek zaměstnavatele na stravenky

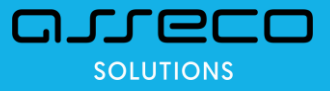

#### Helios Red – Mzdy – Kalendáře – Týdenní rozpis směn

- nová funkce v placené nadstandardní funkčnosti Nepravidelná pracovní doba
- Číselníky / Kalendář / funkce Týdenní rozpis směn lze nadefinovat opakující se cyklus směnJ

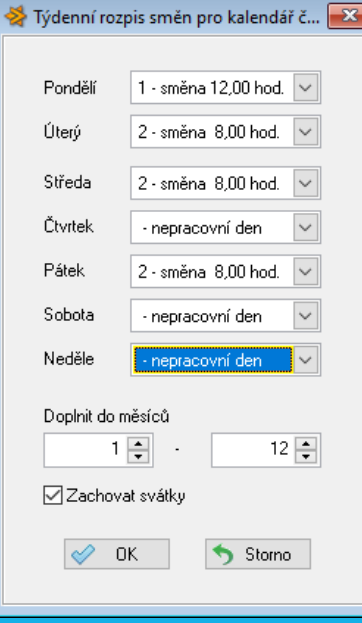

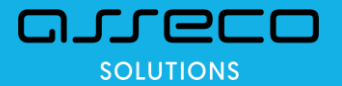

#### Helios Red – Mzdy – Tisk poznámky z osobní karty na mzdovém listu

- do poznámky lze zadat text uvozený speciálními znaky pro mzdový list
- text začínající *(ML:* a ukončen znaky *:ML)* bude tištěn na všech mzdových listech bez ohledu na rok
- text začínající *(ML2019:* a ukončen znaky *:ML2019)* bude tištěn na pouze na mzdovém listu roku 2019

Například text zadaný v poznámce na osobní kartě takto:

*(ML2019:Poskytnuté nepeněžní plnění: 1285 Kč:ML2019)*

se vytiskne ve tvaru

*Poskytnuté nepenežní plnení: 1285 Kč*

a to pouze na mzdovém listu za rok 2019, na ostatních ML tento text nebude

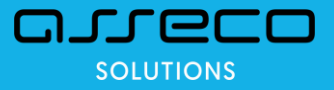

#### Helios Red – Mzdy – Servisní záloha - anonymizace dat

- do poznámky lze zadat text uvozený speciálními znaky pro mzdový list
- servisní záloha dat modulů Personalistika a Mzdy anonymizuje data

jména a příjmení jsou změněna na náhodně vygenerovaná

data narození se náhodně posunují o několik dnů až týdnů, generují se fiktivní rodná čísla odpovídající změněným datům narození

modifikují se adresní údaje na náhodně zvolené

a další

- po obnově dat ze servisní zálohy tedy nelze identifikovat konkrétní osoby (zaměstnance)
- osobní číslo zůstává jako jediný jednoznačný identifikátor záznamu, kde se případně řeší zákaznický problém

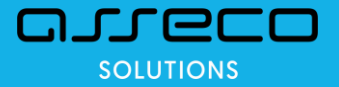

#### Dotazy…

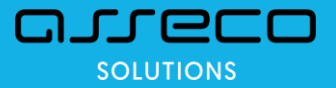

### Thank you

#### **assecosolutions.com**

2016 © Asseco Solutions

# **Solutions** for demanding business.

### OJJECO **SOLUTIONS**